## **Conseils d'utilisation : comment utiliser proprement mon PC ?**

C'est un peu brouillon mais utile :) Je ne parle que de Windows. Pour les autres, éviter les clefs USB ;)

- Installer un antivirus
	- Windows 8/10 possède nativement Windows Defender. C'est pas ouf mais ça doit servir :)
	- /!\ ATTENTION /!\ Windows Defender sous Windows 7 n'est pas un antivirus…Il y a Microsoft Security Essentials pour ça. MicroSoftLogic.
	- <sup>o</sup> Sinon il y a Avast, Avira et plein d'autres antivirus gratuits.
- Installer un pare-feu
	- Encore une fois, Windows a son propre pare-feu qui vaut ce qu'il vaut…
	- Sinon il y a Comodo Firewall si tu es parano.
- Utiliser son antivirus
	- o Scanner systématiquement chaque fichier téléchargé

## <https://chocolatey.org> est un gestionnaire de paquets sous Windows, c'est génial <3

- Installation d'un programme
	- o Sur Windows, c'est chiant, il faut chercher l'installateur à la main.
	- UNIQUEMENT télécharger un programme sur le site web de l'éditeur !!! Pas de clubic.com, 01net.com et consorts. Et il y a Google pour trouver le site web :D
	- Après avoir téléchargé, on…scanne le fichier !
	- Toujours choisir l'option 'installation personnalisée', ne jamais choisir l'option 'installation recommandée'. Ce serait comme accepter les bonbons d'un gentil inconnu qui ne te veut que le plus grand bien.
	- SYSTÉMATIQUEMENT : Décocher, refuser toutes les installations de logiciels tiers. Tu es en train d'installer un nettoyeur de PC, tu t'en fou de leur barre d'outil ask !
	- Généralement refuser les lancements automatiques au démarrage du PC. Ça sert à rien. Si si, réfléchis deux secondes et tu comprendras…Ralentir systématiquement son PC pour éventuellement gagner du temps une fois sur 10 est…une stratégie intéressante…aussi intéressante que réviser le cours pour le partiel de Phy-Q.
- Les clefs USB. USB Stick in English Sir
	- C'est pratique pour tout le monde pour transporter des données
	- C'est pratique pour les méchants pour diffuser des malwares.
	- En plus, ça a la forme d'une seringue…coïncidence, je ne pense pas.
	- o Désactiver l'exécution automatique des malwares de la clef sous Windows 7/8
		- Chercher 'exécution automatique' (au pif avec une recherche dans le menu démarrer)
		- Décocher 'Utiliser l'exécution automatique de tous les médias et de tous les périphériques'.
	- "Ouin, il n'y a plus la fenêtre qui s'ouvre quand je mets ma clef, je fais comment maintenant ?"
		- Windows  $+$  E. A votre service.

Félicitation, en respectant ces quelques règles, ton PC devrait rester plutôt propre ! A l'intérieur hein. Enfin non pas l'intérieur. Et puis merde t'as compris.

From: <https://wiki.centrale-med.fr/ginfo/>- **Wiki GInfo**

Permanent link: **[https://wiki.centrale-med.fr/ginfo/musee:tutoriels:conseils\\_utilisation](https://wiki.centrale-med.fr/ginfo/musee:tutoriels:conseils_utilisation)**

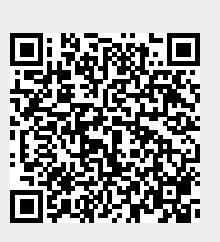

Last update: **05/05/2017 00:23**